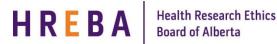

# IRISS

# *Copy/Template a Study*

### Login in to IRISS: https://iriss.ucalgary.ca/IRISSPROD/login

Copying an existing study to use once or to create a template to use multiple times, allows you to save time when creating new studies.

### Step 1 – Select the study you wish to copy or template:

On your IRISS Homepage, click on the REB tab to view all your studies. Use the "**Filter by**" function to show "**Approved**" or "**Completed**" studies. Click on the name of the study you wish to copy or template.

| Inbox REB Templates     | Research List Goff Clear Advanced                   | 1. Click on the drop down menu beside Filter by and<br>2. In the white box type %approved<br>3. Click "Go" | choose "State"                      |                           |              |                   |
|-------------------------|-----------------------------------------------------|----------------------------------------------------------------------------------------------------|-------------------------------------|---------------------------|--------------|-------------------|
| ID Name<br>Short Title  | 001 - HREBA Training - June 12, 2015 - Modification | Short Title                                                                                                | Date Modified<br>14/09/2016 5:51 PM | Type<br>REB Certification | Legacy File# | State<br>Approved |
| State                   | val 1 for REB Application #HREBA.CC-15-0022         | XXX-0001 - HREBA Training - June 12, 2015 - Modification                                                   | 31/08/2016 1:53 PM                  | REB Renewal               |              | Approved          |
| THREBA.CC-16-0003 hreba | a-cc data migration - 2                             |                                                                                                    | 28/04/2016 11:41 AM                 | REB Certification         | CC-12345     | Approved          |
| TREBA.CC-14-0460 XXX-   | 0005 - HREBA - June 12, 2015 - Closure              |                                                                                                    | 28/04/2016 11:12 AM                 | REB Certification         |              | Approved          |

**NOTE:** The **Copy** activity button is available in the Pre Submission, Approved or Completed states; however, it is better to copy a study that has been reviewed by HREBA, as you will have already made additional changes, and it may help with the approval process of the new application. A study cannot be copied when a Modification or Renewal is open.

### Step 2 – Create a copy or template:

On the study workspace, click on the Copy button under My Activities.

This will open a pop-up window or tab. In the white box beside **New Short Title:** type the name of short title for the new study.

Beside Copy this Certification to your 'Templates'

- if you are going to use this study as the basis for future applications, choose Yes.
- if you only want to copy the study one time, choose No.

Click the **OK** button to start the **Copy** process.

| Copy                                                                                                    |  |  |  |  |  |  |
|----------------------------------------------------------------------------------------------------|--|--|--|--|--|--|
| This activity will create a copy of this Certification File. The Principal Investigator will remain the same and the new file will be placed in your inbox.                                                               |  |  |  |  |  |  |
| All attachments will also be copied over from the original.                                                                                                    |  |  |  |  |  |  |
| * New Short Title: Type short title name for new study                                                                                                    |  |  |  |  |  |  |
| Copy this Certification to your "Templates": O yes O No Glear                                                                                                    |  |  |  |  |  |  |
| (Selecting 'YES' will allow this Certification to be used as a starting point for other applications. The copy you create will appear under the 'Templates' tab on your personal home page).                              |  |  |  |  |  |  |
|                                                                                                    |  |  |  |  |  |  |
| This activity takes line but can save you work! We thank you for your patience.                                                                                                    |  |  |  |  |  |  |
| Use Background Processing:                                                                                                    |  |  |  |  |  |  |
| (Checking this box will allow you to proceed with other work while IRISS creates your copy. If you do not check this box, you will need to wait until the copying process is complete before engaging in a new activity). |  |  |  |  |  |  |
|                                                                                                    |  |  |  |  |  |  |
|                                                                                                    |  |  |  |  |  |  |
|                                                                                                    |  |  |  |  |  |  |
| OK. Cancel                                                                                                    |  |  |  |  |  |  |

**NOTE:** Depending on the length of the study you are copying; this process may take a few minutes. You will be returned to the study workspace when completed.

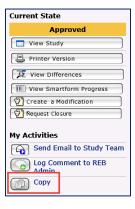

show under your Inbox tab with a new HREBA study ID number. Click on the name of the study to open the Study Workspace.

You will note the Current State is Pre-Submission and even though the Short Title Name has changed, the **Formal Title** remains the same as the copied study. To change the **Formal** Title and to make other necessary adjustments (i.e. change documentation), click on the Edit **Study** button to open the application and make the required changes.

| Welcome to IRISS My Home Researcher Profiles |                                |                                                          |                                       |  |  |  |  |  |
|----------------------------------------------|--------------------------------|----------------------------------------------------------|---------------------------------------|--|--|--|--|--|
| REB > New Copied Cancer Study                |                                |                                                          |                                       |  |  |  |  |  |
| Current State                                | REB Certification File:New Cop | Died Cancer Study (HREBA.CC-16-0011)                     |                                       |  |  |  |  |  |
| Pre Submission                               | Formal Title:                  | XXX-0001 - HREBA Training - June 12, 2015 - Modification | Legacy File Number:                   |  |  |  |  |  |
| Edit Study                                   | Application Type:              | Faculty/Staff Research                                   |                                       |  |  |  |  |  |
| Printer Version                              | Principal Investigator:        | TRAIN PI23                                               | Reviewing Board:                      |  |  |  |  |  |
| View Differences                             | Primary Admin Contact(s):      | TRAIN SS1                                                | Current Owner<br>(REB Administrator): |  |  |  |  |  |
| View Smartform Progress Initiated by:        |                                | TRAIN PI23                                               | Last Updated:                         |  |  |  |  |  |
| My Activities                                |                                |                                                          |                                       |  |  |  |  |  |
| Send Email to Study Team                     |                                |                                                          |                                       |  |  |  |  |  |
| Edit Guest List                              |                                |                                                          |                                       |  |  |  |  |  |
| Edit Email List                              | History Attachments Change Log | Reviewer Notes                                           |                                       |  |  |  |  |  |
| Log Comment to REB                           | Activity                       | Author                                                   | <ul> <li>Activity Date</li> </ul>     |  |  |  |  |  |
| Admin                                        | Study Created                  | PI23, TRAIN                                              | 14/09/2016 6:39 PM GMT-06:00          |  |  |  |  |  |
| Сору                                         |                                |                                                          |                                       |  |  |  |  |  |
| 🔁 Withdraw                                   |                                |                                                          |                                       |  |  |  |  |  |
| Submit Application                           |                                |                                                          |                                       |  |  |  |  |  |
|                                              |                                |                                                          |                                       |  |  |  |  |  |

Save | Exit Once you have made all the necessary changes, click on Save and then Exit on the light blue navigation bar at the top or bottom of the page to return to the Study Workspace.

Page 2 of 4

The Principle Investigator can now submit the new application for review.

| My Activities               |  |  |  |  |
|-----------------------------|--|--|--|--|
| Send Email to Study Team    |  |  |  |  |
| Edit Guest List             |  |  |  |  |
| Edit Email List             |  |  |  |  |
| Log Comment to REB<br>Admin |  |  |  |  |
| Сору                        |  |  |  |  |
| 🕞 Withdraw                  |  |  |  |  |
| Submit Application          |  |  |  |  |

Welcome to IRISS

## Step 3 – Find the new Copied or Templated Study:

#### If copied one time (Copy this Certification to your 'Templates' = No) (a)

Click on My Home on the dark blue navigation bar at the top of the page to bring you back to your IRISS Home Page.

The new copied study will

| In        | ıbox     | REB        | Templates | Research List        |                      |
|-----------|----------|------------|-----------|----------------------|----------------------|
| Fi        | ilter by | ID 🕜       | ~         |                      | Go Clear Advanced    |
|           | ID       |            | P         | lame                 |                      |
| (         | HREBA    | .CC-16-001 | .1 1      | New Copied Cancer    | Study                |
| $\otimes$ | HREBA    | .CC-15-004 | 0         | Protocol - Fri Jun 1 | 12 09:42:18 MDT 2015 |

My Hom🛶

**Researcher Profiles** 

IRISS

HREBA Health Research Ethics Board of Alberta Health Research Ethics Board of Alberta

HREBA

# IRISS

# *Copy/Template a Study*

## (b) If copied as a Template (Copy this Certification to your 'Templates' = Yes)

Click on **My Home** on the dark blue navigation bar at the top of the page to bring you back to your **IRISS Home Page**.

Welcome to IRISS My Home Researcher Profiles

The new copied study will show under your **Templates** tab with a new HREBA study ID number. Click on the name of the study to open the Template Workspace.

| Inbox R     | REB Templates    | Research List                      |  |
|-------------|------------------|------------------------------------|--|
| Filter by 🎱 | ID V             | Go Clear Advanced                  |  |
|             | ID               | 🖻 Name                             |  |
| 3           | HREBA.CC-16-0012 | New Copied Cancer Study - Template |  |

You will note the **Current State** is **Template**. To adjust the Template so it can be used for multiple studies (i.e. remove documentation and other information specific to the previous study), click on the **Edit Study** button to open the application and make the required changes.

| REB > New Copied Cancer Study - Template |                                                                              |                                                                        |  |  |  |
|------------------------------------------|------------------------------------------------------------------------------|------------------------------------------------------------------------|--|--|--|
| Current State                            | REB Certification File:New Copied Cancer Study - Template (HREBA.CC-16-0012) |                                                                        |  |  |  |
| Template                                 | Formal Title:                                                                | Formal Title: XXX-0001 - HREBA Training - June 12, 2015 - Modification |  |  |  |
| Edit Study                               | Application Type:                                                            | Faculty/Staff Research                                                 |  |  |  |
| Printer Version                          | Principal Investigator:                                                      | TRAIN PI23                                                             |  |  |  |
| View Differences                         | Primary Admin Contact(s):                                                    | TRAIN SS1                                                              |  |  |  |
| View Smartform Progress                  | Initiated by:                                                                | TRAIN PI23                                                             |  |  |  |

Once you have made all the necessary adjustments to the Template, click on Save and then

**Exit** Save | Exit on the light blue navigation bar at the top or bottom of the page to return to the Template Workspace.

To create a new study from the Template, click on the **Copy** activity button under **My Activities**.

Following steps 2 and 3(a) above, give the study a new **Short Title** and beside

Copy this Certification to your 'Templates' choose NO.

| Template                |                                                      |  |  |  |
|-------------------------|------------------------------------------------------|--|--|--|
| 🔲 Edit St               | udy                                                  |  |  |  |
| Printer Version         |                                                      |  |  |  |
| View Differences        |                                                      |  |  |  |
| View Smartform Progress |                                                      |  |  |  |
| View S                  | martform Progress                                    |  |  |  |
| (                       |                                                      |  |  |  |
| (                       |                                                      |  |  |  |
| My Activiti             |                                                      |  |  |  |
| My Activitio            | <b>es</b><br>I Email to Study Team<br>Comment to REB |  |  |  |

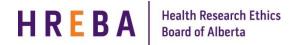

# IRISS

# *Copy/Template a Study*

**NOTE:** On your IRISS Home Page, the new study copied from the Template shows under your **Inbox** tab with a new HREBA study ID number;

| In        | box     | REB        | Templates | Research List         |                         |
|-----------|---------|------------|-----------|-----------------------|-------------------------|
| Fi        | lter by | ID         | ~         |                       | Go Clear Advanced       |
|           | ID      |            |           | Name                  |                         |
| $\otimes$ | HREBA   | .CC-16-001 | 13        | New Cancer Study C    | opied from the Template |
| (         | HREBA   | .CC-16-001 | 11        | New Copied Cancer     | Study                   |
| (         | HREBA   | .CC-15-004 | 10        | _Protocol - Fri Jun 1 | 2 09:42:18 MDT 2015     |

and the Template of the previous study still shows under your **Templates** tab so can be used again for future studies.

| Inbox       | REB  | Templates    | Research List |    |       |                                    |
|-------------|------|--------------|---------------|----|-------|------------------------------------|
| Filter by 🤇 | ID 🕑 | ~            |               | Go | Clear | Advanced                           |
|             | ID   |              |               |    |       | Name                               |
| 8           | HREB | A.CC-16-0012 |               |    |       | New Copied Cancer Study - Template |

## Questions?

General Inquiries: info@hreba.ca

Technical "how to" Inquiries: iriss.support@ucalgary.ca